#### Presentations with Beamer

Grazia Messineo<sup>1,2</sup> Salvatore Vassallo<sup>1</sup>

<sup>1</sup>Università Cattolica del Sacro Cuore, Milano <sup>2</sup>IIS "Falcone-Righi", Corsico

 $_{U}^{II}_{meeting}$  2019

#### Table of contents

- Introduction
- Tips for presentations
- Building a presentation with Beamer
  - Frames
  - Overlays
  - Other features

#### Aim of the presentation

The aim of this presentation is to show how to make beautiful presentations with LATEX.

### Aim of the presentation

The aim of this presentation is to show how to make beautiful presentations with LATEX.

We first focus on the common errors that are made while preparing a presentation and we will give some tips to avoid them.

### Aim of the presentation

The aim of this presentation is to show how to make beautiful presentations with LATEX.

We first focus on the common errors that are made while preparing a presentation and we will give some tips to avoid them.

Poor choice of decorating elements:

Chreeting 2019

Poor choice of decorating elements:

 dark background (with gradient fill) and poor choice of font colours:

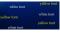

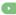

Chreeting 2019

Poor choice of decorating elements:

 dark background (with gradient fill) and poor choice of font colours:

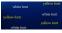

• slides overfull of content:

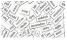

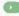

Poor choice of decorating elements:

 dark background (with gradient fill) and poor choice of font colours:

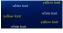

• slides overfull of content:

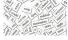

great amounts of animations.

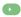

white font

yellow font

yellow font

white font

white font

yellow font

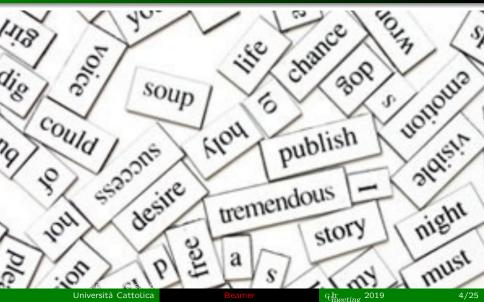

Bad calculation of time

- Bad calculation of time
  - too many slides

Chreeting 2019

- Bad calculation of time
  - too many slides
  - too many data

Chreeting 2019

- Bad calculation of time
  - too many slides
  - too many data
  - too many or too few preliminary informations

- Bad calculation of time
  - too many slides
  - too many data
  - too many or too few preliminary informations
- No practice of presentations:

- Bad calculation of time
  - too many slides
  - too many data
  - too many or too few preliminary informations
- No practice of presentations:
  - slides read word by word

- Bad calculation of time
  - too many slides
  - too many data
  - too many or too few preliminary informations
- No practice of presentations:
  - slides read word by word
  - no underline of key terms

- Bad calculation of time
  - too many slides
  - too many data
  - too many or too few preliminary informations
- No practice of presentations:
  - slides read word by word
  - no underline of key terms
  - boring speaking style

- Bad calculation of time
  - too many slides
  - too many data
  - too many or too few preliminary informations
- No practice of presentations:
  - slides read word by word
  - no underline of key terms
  - boring speaking style
  - no contact with the audience.

The Beamer class documentation begins with Euclid's tutorial: tips for a good presentation.

Chreeting 2019

The Beamer class documentation begins with Euclid's tutorial: tips for a good presentation.

know the room

Chreeting 2019

The Beamer class documentation begins with Euclid's tutorial: tips for a good presentation.

- know the room
- know the audience

Umeeting 2019

The Beamer class documentation begins with Euclid's tutorial: tips for a good presentation.

- know the room
- know the audience
- be aware of the time constraints

The Beamer class documentation begins with Euclid's tutorial: tips for a good presentation.

- know the room
- know the audience
- be aware of the time constraints
- divide the presentation in

The Beamer class documentation begins with Euclid's tutorial: tips for a good presentation.

- know the room
- know the audience
- be aware of the time constraints
- divide the presentation in

The Beamer class documentation begins with Euclid's tutorial: tips for a good presentation.

- know the room
- know the audience
- be aware of the time constraints
- divide the presentation in introduction,

The Beamer class documentation begins with Euclid's tutorial: tips for a good presentation.

- know the room
- know the audience
- be aware of the time constraints
- divide the presentation in introduction, main body,

The Beamer class documentation begins with Euclid's tutorial: tips for a good presentation.

- know the room
- know the audience
- be aware of the time constraints
- divide the presentation in introduction, main body, intermediate conclusions,

The Beamer class documentation begins with Euclid's tutorial: tips for a good presentation.

- know the room
- know the audience
- be aware of the time constraints
- divide the presentation in introduction, main body, intermediate conclusions, final conclusions

The Beamer class documentation begins with Euclid's tutorial: tips for a good presentation.

- know the room
- know the audience
- be aware of the time constraints
- divide the presentation in introduction, main body, intermediate conclusions, final conclusions
- $\bullet$  one slide  $\rightleftharpoons$  one concept.

#### The structure

 Preamble with all other packages and users' macros

#### The structure

- Preamble with all other packages and users' macros
- Body, divided into sections and subsections with frames inserted in each part.

### The preamble

#### Preamble

```
\documentclass{beamer}
\mode < presentation >
{\usetheme{Boadilla}
\usecolortheme{albatross}}
\usefonttheme{serif}
\usepackage[english]{babel}
\usepackage[utf8]{inputenc}
\usepackage[T1]{fontenc}
\title[Short title] {Long Title}
\date{26th October 2019}
\author {Author 1 \inst{1}}
\institute[Politecnico di Torino]{
  \inst{1} Department of Mathematics\\
  Politecnico di Torino}
\pgfdeclareimage[height=0.5cm]{logo}{File name}
\logo{\pgfuseimage{logo}}
```

) Q (

#### Modes

beamer

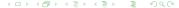

#### Modes

- beamer
- second

- beamer
- second
- handout

- beamer
- second
- handout
- trans

- beamer
- second
- handout
- trans
- article

- beamer
- second
- handout
- trans
- article
- all

- beamer
- second
- handout
- trans
- article
- all
- presentation

themes

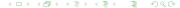

- themes
- outher themes

- themes
- outher themes
- inner themes

- themes
- outher themes
- inner themes
- color themes

- themes
- outher themes
- inner themes
- color themes
- font themes

### The title section

#### Title section

```
\begin{frame}
\titlepage
\end{frame}
```

## The body

The document is divided in parts, sections and subsections

### The body

The document is divided in parts, sections and subsections

#### Structure

```
\section < beamer > {This section appears only in the ← beamer mode}
\section < handout > {This section exists only in the ← handout mode}
```

Each part, section or subsection contains frames, that can be structured in

Chreeting 2019

Each part, section or subsection contains frames, that can be structured in

• a sidebar

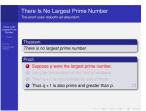

Each part, section or subsection contains frames, that can be structured in

- a sidebar
- a navigation bar

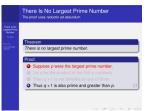

 $^{\text{U}}_{\text{meeting}}^{\text{Ir}}$  2019

Each part, section or subsection contains frames, that can be structured in

- a sidebar
- a navigation bar
- a bottom bar

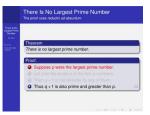

 $^{\text{U}}_{meeting}^{\text{Ir}}$  2019

Each part, section or subsection contains frames, that can be structured in

- a sidebar
- a navigation bar
- a bottom bar
- a upper bar

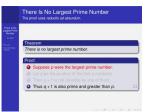

Each part, section or subsection contains frames, that can be structured in

- a sidebar
- a navigation bar
- a bottom bar
- a upper bar
- the frame title.

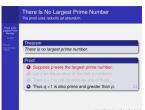

# Creating a frame

```
\begin{frame}[←
    allowframebreaks, \leftarrow
    allowdisplaybreak, \leftarrow
    \{b,c,t\},fragile, \leftarrow
    shrink]{Title}{←
    Subtitle}
your text here
\end{frame}
\begin{frame}[←
    allowframebreaks, \leftarrow
    allowdisplaybreak, \leftarrow
    \{b,c,t\},fragile, \leftarrow
    shrink]
\frametitle{Title}
your text here
\end{frame}
```

```
title subbitle

your text here
```

Content can be displayed in different steps.

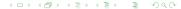

Ghreeting 2019

Content can be displayed in different steps. The main commands to achieve this purpose are:

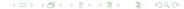

Content can be displayed in different steps. The main commands to achieve this purpose are:

> \pause

Content can be displayed in different steps. The main commands to achieve this purpose are:

- \pause
- \onslide<...>{text}

Content can be displayed in different steps. The main commands to achieve this purpose are:

- \pause
- \onslide<...>{text}
- \only<...>{text}<...>

Content can be displayed in different steps.

The main commands to achieve this purpose are:

- \pause
- \onslide<...>{text}
- \only<...>{text}<...>
- \uncover<...>{text} (visible, invisible)

Content can be displayed in different steps.

The main commands to achieve this purpose are:

- \pause
- \onslide<...>{text}
- \only<...>{text}<...>
- \uncover<...>{text} (visible, invisible)
- \alt<...>{default text}{alternative text}<...>

Content can be displayed in different steps.

The main commands to achieve this purpose are:

- \pause
- \onslide<...>{text}
- \only<...>{text}<...>
- \uncover<...>{text} (visible, invisible)
- \alt<...>{default text}{alternative text}<...>
- \temporal<...>{before slide text}{default text}{after ← slide text}

```
\setbeamercovered { ← \tansparent=10} \text{begin { itemize } \text{uncover <1> {\item a} \text{only <3> {\item b} \text{visible <4> {\item d} \text{uncover <2-3> {\item c} \text{end {itemize}}
```

- a

16/25

```
\setbeamercovered {

transparent=10}
\begin{itemize}
\uncover<1>{\item a}
\only<3>{\item b}
\visible<4>{\item d}
\uncover<2-3>{\item c}
\end{itemize}
```

a

C

Chreeting 2019

```
\setbeamercovered {

transparent=10}
\begin{itemize}
\uncover<1>{\item a}
\only<3>{\item b}
\visible<4>{\item d}
\uncover<2-3>{\item c}
\end{itemize}
```

- a
- b
- C

```
\setbeamercovered {

transparent=10}
\begin{itemize}
\uncover<1>{\item a}
\only<3>{\item b}
\visible<4>{\item d}
\uncover<2-3>{\item c}
\end{itemize}
```

- a
- d

Chreeting 2019

```
\begin{frame}
\textbf{bold line in all←
        overlays}
\textbf<2>{bold line ←
        only on the second ←
        overlay}
\textbf<3>{bold line ←
        only in the third ←
        overlay}
\end{frame}
```

bold line in all overlays bold line only on the second overlay bold line only in the third overlay

```
\begin{frame}
\textbf{bold line in all←
        overlays}
\textbf<2>{bold line ←
        only on the second ←
        overlay}
\textbf<3>{bold line ←
        only in the third ←
        overlay}
\end{frame}
```

bold line in all overlays bold line only on the second overlay bold line only in the third overlay

 $^{\text{U}}_{meeting}^{\text{Ir}}$  2019

```
\begin{frame}
\textbf{bold line in all←
        overlays}
\textbf<2>{bold line ←
        only on the second ←
        overlay}
\textbf<3>{bold line ←
        only in the third ←
        overlay}
\end{frame}
```

bold line in all overlays bold line only on the second overlay bold line only in the third overlay

 $^{\text{U}}_{meeting}^{\text{Ir}}$  2019

#### Theorem (Lagrange)

text of the theorem

# Commands with overlay specification

```
\begin{frame}
\begin{theorem}<1->[←>
Lagrange]
text of the theorem
\end{theorem}
\begin{proof}<2->
proof of the theorem
\end{proof}
\end{frame}
```

```
Theorem (Lagrange)

text of the theorem

Proof.
```

```
proof of the theorem
```

18/25

#### List environments with overlay specification

```
\begin{itemize}[<+->]
\item This item appears \longleftrightarrow
     from the first \leftarrow
     overlay.
\item This item appears \leftarrow
     from the second \leftarrow
     overlay.
\forall item < 1-> This item <math>\leftarrow
     appears in the first \leftarrow
     overlay, as it is \leftarrow
     specified in the \leftarrow
     option of the item \leftarrow
     itself.
\item This item appears \leftarrow
     from the third \leftarrow
     overlay.
\end{itemize}
```

 This item appears from the first overlay.

 This item appears in the first overlay, as it is specified in the option of the item itself.

## List environments with overlay specification

```
\begin{itemize}[<+->]
\item This item appears \longleftrightarrow
     from the first \leftarrow
     overlay.
\item This item appears \leftarrow
     from the second \leftarrow
     overlay.
\forall item < 1-> This item <math>\leftarrow
     appears in the first \leftarrow
     overlay, as it is \leftarrow
     specified in the \leftarrow
     option of the item \leftarrow
     itself.
\item This item appears \leftarrow
     from the third \leftarrow
     overlay.
\end{itemize}
```

- This item appears from the first overlay.
- This item appears from the second overlay.
- This item appears in the first overlay, as it is specified in the option of the item itself.

#### List environments with overlay specification

```
\begin{itemize}[<+->]
\item This item appears \longleftrightarrow
    from the first \leftarrow
    overlay.
\item This item appears \leftarrow
    from the second \leftarrow
    overlay.
\item<1-> This item \leftarrow
    appears in the first \leftarrow
    overlay, as it is \leftarrow
     specified in the \leftarrow
     option of the item \leftarrow
     itself.
\item This item appears \leftarrow
    from the third \leftarrow
     overlay.
\end{itemize}
```

- This item appears from the first overlay.
- This item appears from the second overlay.
- This item appears in the first overlay, as it is specified in the option of the item itself.
- This item appears from the third overlay.

```
\begin{itemize}[<+-| ←
    alert@+>l
\item This item appears \leftarrow
    in the first overlay \leftarrow
    colored in blue.
\item This item appears \leftarrow
    in the second overlay←
     colored in blue, \leftarrow
    while the first one \leftarrow
    becomes black.
\item This item appears \leftarrow
    in the third overlay \leftarrow
    colored in blue, \leftarrow
    while the first and \leftarrow
    second ones become \leftarrow
    black.
\end{itemize}
```

 This item appears in the first overlay colored in blue.

Chreeting 2019

```
\begin{itemize}[<+-| ←
    alert@+>l
\item This item appears \leftarrow
    in the first overlay \leftarrow
    colored in blue.
\item This item appears \leftarrow
    in the second overlay←
     colored in blue, \leftarrow
    while the first one \leftarrow
    becomes black.
\item This item appears \leftarrow
    in the third overlay \leftarrow
    colored in blue, \leftarrow
    while the first and \leftarrow
    second ones become \leftarrow
    black.
\end{itemize}
```

- This item appears in the first overlay colored in blue.
- This item appears in the second overlay colored in blue, while the first one becomes black.

```
\begin{itemize}[<+-| ←
    alert@+>1
\item This item appears \leftarrow
    in the first overlay \leftarrow
    colored in blue.
\item This item appears \leftarrow
    in the second overlay←
     colored in blue, \leftarrow
    while the first one \leftarrow
    becomes black.
\item This item appears \leftarrow
    in the third overlay \leftarrow
    colored in blue, \leftarrow
    while the first and \leftarrow
    second ones become \leftarrow
    black.
\end{itemize}
```

- This item appears in the first overlay colored in blue.
- This item appears in the second overlay colored in blue, while the first one becomes black.
- This item appears in the third overlay colored in blue, while the first and second ones become black.

```
\begin{itemize}
\item<2->\alert<2> {Item↔
     1 appears on the \leftarrow
    second overlay, in \leftarrow
    blue.}
\item<2->\alert<3> {Item←
     2 appears on the \leftarrow
    second overlay, and \leftarrow
    it is blue on the \leftarrow
    third one.}
\item<2->\alert<4> {Item←
     3 appears on the \leftarrow
    second overlay, and \leftarrow
    it is blue on the \leftarrow
    fourth one.}
\end{itemize}
```

```
\begin{itemize}
\item<2->\alert<2> {Item↔
     1 appears on the \leftarrow
    second overlay, in \leftarrow
    blue.}
\item<2->\alert<3> {Item←
     2 appears on the \leftarrow
    second overlay, and \leftarrow
    it is blue on the \leftarrow
    third one.}
\item<2->\alert<4> {Item←
     3 appears on the \leftarrow
    second overlay, and \leftarrow
    it is blue on the \leftarrow
    fourth one.}
\end{itemize}
```

- Item 1 appears on the second overlay, in blue.
- Item 2 appears on the second overlay, and it is blue on the third one.
- Item 3 appears on the second overlay, and it is blue on the fourth one.

```
\begin{itemize}
\item<2->\alert<2> {Item↔
     1 appears on the \leftarrow
    second overlay, in \leftarrow
    blue.}
\item<2->\alert<3> {Item←
     2 appears on the \leftarrow
    second overlay, and \leftarrow
    it is blue on the \leftarrow
    third one.}
\item<2->\alert<4> {Item←
     3 appears on the \leftarrow
    second overlay, and \leftarrow
    it is blue on the \leftarrow
    fourth one.}
\end{itemize}
```

- Item 1 appears on the second overlay, in blue.
- Item 2 appears on the second overlay, and it is blue on the third one.
- Item 3 appears on the second overlay, and it is blue on the fourth one.

```
\begin{itemize}
\item<2->\alert<2> {Item↔
     1 appears on the \leftarrow
    second overlay, in \leftarrow
    blue.}
\item<2->\alert<3> {Item←
     2 appears on the \leftarrow
    second overlay, and \leftarrow
    it is blue on the \leftarrow
    third one.}
\item<2->\alert<4> {Item←
     3 appears on the \leftarrow
    second overlay, and \leftarrow
    it is blue on the \leftarrow
    fourth one.}
\end{itemize}
```

- Item 1 appears on the second overlay, in blue.
- Item 2 appears on the second overlay, and it is blue on the third one.
- Item 3 appears on the second overlay, and it is blue on the fourth one.

```
\textbf <2>{Bold text}
\textit<2>{Italic text}
\textcolor <2>{magenta}{←
    Magenta text}
\alert<2>{Text ←
    highlighted with the \leftrightarrow
    command \texttt{alert←
    }}
\structure <2>{Text ←
    highlighted with the \leftarrow
    command \texttt{←
    structure}}
```

Bold text
Italic text
Magenta text
Text highlighted with the command alert
Text highlighted with the command structure

```
\textbf <2>{Bold text}
\textit<2>{Italic text}
\textcolor <2>{magenta}{←
    Magenta text}
\alert<2>{Text ←
    highlighted with the \leftrightarrow
    command \texttt{alert←
    }}
\structure <2>{Text ←
    highlighted with the \leftarrow
    command \texttt{←
    structure}}
```

# Bold text Italic text

Magenta text

Text highlighted with the command alert

Text highlighted with the command structure

#### Verbatim mode

```
\begin{frame}[fragile]
\begin{verbatim}
  verbatim text
\end{verbatim}
\end{frame}
```

#### Verbatim mode

```
\begin{frame}[fragile]
\begin{verbatim}
verbatim text
\end{verbatim}
\end{frame}
```

```
\begin{frame}
\begin{semiverbatim}
verbatim text
\end{semiverbatim}
\end{frame}
```

```
\includegraphics[scale=.1]{←
   leone-1}%%% this image ←
   appears on all overlays
  \includegraphics <2->{duck↔
     -42-48}%% this image \leftarrow
     appears from the second \leftarrow
     overlav
    \pgfdeclareimage[width=4←
        cm]{image3}{linux_PNG↔
       9}
 \pgfdeclareimage[width=2cm]{←
    image4}{CCFB Kindle.0}
  \uncover <3>{\pgfuseimage{←
     image3}}%% this image ←
     appears from the third \leftarrow
     overlav
 \only<4>{\pgfuseimage{image←
    4}}%% this image appears←
     only on the fourth \leftarrow
    overlay
```

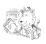

```
\includegraphics[scale=.1]{←
   leone-1}%%% this image ←
   appears on all overlays
  \includegraphics <2->{duck↔
     -42-48}%% this image \leftarrow
     appears from the second \leftarrow
     overlav
    \pgfdeclareimage[width=4←
        cm]{image3}{linux_PNG↔
       9}
 \pgfdeclareimage[width=2cm]{←
    image4}{CCFB Kindle.0}
  \uncover <3>{\pgfuseimage{←
     image3}}%% this image ←
     appears from the third \leftarrow
     overlav
 \only<4>{\pgfuseimage{image←
    4}}%% this image appears←
     only on the fourth \leftarrow
    overlay
```

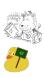

```
\includegraphics[scale=.1]{←
   leone-1}%%% this image ←
   appears on all overlays
  \includegraphics <2->{duck ↔
     -42-48}%% this image \leftarrow
     appears from the second \leftarrow
     overlav
    \pgfdeclareimage[width=4←
       cm]{image3}{linux_PNG↔
       9}
 \pgfdeclareimage[width=2cm]{←
    image4}{CCFB Kindle.0}
  \uncover <3>{\pgfuseimage{←
     image3}}%% this image ←
     appears from the third \leftarrow
     overlav
 \only<4>{\pgfuseimage{image←
    4}}%% this image appears←
     only on the fourth \leftarrow
    overlay
```

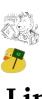

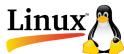

Chreeting 2019

```
\includegraphics[scale=.1]{←
   leone-1}%%% this image ←
   appears on all overlays
  \includegraphics <2->{duck←
     -42-48}%% this image \leftarrow
     appears from the second \leftarrow
     overlav
    \pgfdeclareimage[width=4←
        cm]{image3}{linux_PNG↔
       9}
 \pgfdeclareimage[width=2cm]{←
    image4}{CCFB Kindle.0}
  \uncover <3>{\pgfuseimage{←
     image3}}%% this image ←
     appears from the third \leftarrow
     overlav
 \only<4>{\pgfuseimage{image←
    4}}%% this image appears←
     only on the fourth \leftarrow
    overlay
```

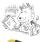

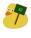

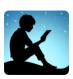

Chreeting 2019

#### **Fonts**

#### The package Lxfonts by Claudio Beccari

```
\usefonttheme{

professionalfonts}
\usepackage{lxfonts}
```

LXfonts-demo